# hashdb

# USERS MANUAL

Quickstart Guide Included August 22, 2014

Authored by:
Bruce D. Allen
Jessica R. Bradley
Simson L. Garfinkel

# One Page Quickstart for Linux and Mac Users

This page provides a very brief introduction to downloading, installing and running hashdb (creating a database and populating it) on Linux and MacOS systems.

- Download the latest version of hashdb. It can be obtained from http://digitalcorpora. org/downloads/hashdb. The file is called hashdb-x.y.z.tar.gz where x.y.z is the latest version.
- 2. Un-tar and un-zip the file. In the newly created *hashdb-x.y.z* directory, run the following commands:
  - ./configure
  - make
  - sudo make install

[Refer to **Subsection 3.1**. Note, for full functionality, some users may need to first download and install dependent library files. Instructions are outlined in the referenced section.]

- 3. Navigate to the directory where you would like to create a hash database. Then, to run *hashdb* from the command line, type the following instructions:
  - hashdb create sample.hdb

In the above instructions, *sample.hdb* is that empty database that will be created with default database settings.

- 4. Next, import data into the database, you will need a DFXML file containing block hash values. If you do not already have one, see **Subsection 2.2** for instructions on creating one. To populate the hash database with the hashes from the DFXML file called **sample.xml**, type the following instructions from the directory where you created the database:
  - hashdb import sample.xml sample.hdb

This command, if executed successfully, will print the number of hash values inserted. For example:

```
hashdb changes (insert):
hashes inserted: 2595
```

5. Additionally, the file log.xml contained in the directory sample.hdb will be updated with change statistics. It will show the number of hash values that have been inserted [see Subsection 4.4 for more information on the change statistics tracked in the log file].

# One Page Quickstart for Windows Users

This page provides a very brief introduction to downloading, installing and running hashdb on Windows systems.

- 1. Download the windows installer for the latest version of *hashdb*. It can be obtained from http://digitalcorpora.org/downloaads/hashdb. The file is called hashdb-x.y.z-windowsinstaller.exe where x.y.z is the latest version.
- 2. Run the installer file. This will automatically install hashdb on your machine.
- 3. Navigate to the directory where you would like to create a hash database. Then, to run *hashdb* from the command line, type the following instructions:

#### ■ hashdb create sample.hdb

In the above instructions, sample.hdb is that empty database that will be created with default database settings.

4. Next, import data into the database, you will need a DFXML file containing sector hash values. If you do not already have one, see **Subsection 2.2** for instructions on creating one. To populate the hash database with the hashes from the DFXML file called <code>sample.xml</code>, type the following instructions from the directory where you created the database:

## ■ hashdb import sample.xml sample.hdb

This command, if executed successfully, will print the number of hash values inserted. For example:

```
hashdb changes (insert):
hashes inserted: 2595
```

5. Additionally, the file log.xml contained in the directory sample.hdb will be updated with change statistics. It will show the number of hash values that have been inserted [see Subsection 4.4 for more information on the change statistics tracked in the log file].

# Contents

| 1  | Intr | oducti  | ion                                                                               | 1  |
|----|------|---------|-----------------------------------------------------------------------------------|----|
|    | 1.1  | Overv   | iew of $hashdb$                                                                   | 1  |
|    | 1.2  | Purpo   | se of this Manual                                                                 | 2  |
|    | 1.3  | Conve   | ntions Used in this Manual                                                        | 2  |
| 2  | Hov  | v hash  | db Works                                                                          | 2  |
|    | 2.1  | Hash I  | Blocks                                                                            | 3  |
|    | 2.2  | DFXN    | 1L                                                                                | 4  |
|    |      | 2.2.1   | Creating a DFXML file using md5deep                                               | 4  |
|    |      | 2.2.2   | Creating a DFXML file using <b>fiwalk</b>                                         | 5  |
|    |      | 2.2.3   | Creating a DFXML file using <b>hashdb</b>                                         | 6  |
|    | 2.3  |         | nts of a Hash Database                                                            | 6  |
|    | 2.4  |         | the Hash Databases                                                                | 7  |
|    |      | 2.4.1   | bulk_extractor                                                                    | 7  |
| 3  | Rur  | _       | hashdb                                                                            | 7  |
|    | 3.1  | Install | ation Guide                                                                       | 8  |
|    |      | 3.1.1   | Installing on Linux or Mac                                                        | 8  |
|    |      | 3.1.2   | Installing on Windows                                                             | 9  |
|    |      | 3.1.3   | Installing Other Related Tools                                                    | 9  |
|    | 3.2  | hashdb  | b Commands                                                                        | 10 |
|    |      | 3.2.1   | Creating a Hash Database                                                          | 10 |
|    |      | 3.2.2   | Importing and Exporting between a DFXML File and a Hash Database                  | 11 |
|    |      | 3.2.3   | Manipulating Hash Databases                                                       | 13 |
|    |      | 3.2.4   | Tracking Changes in Hash Databases                                                | 13 |
|    |      | 3.2.5   | Scanning Media for Hash Values                                                    | 14 |
|    |      | 3.2.6   | Statistics                                                                        | 18 |
|    |      | 3.2.7   | Tuning                                                                            | 18 |
|    |      | 3.2.8   | Performance Analysis                                                              | 20 |
|    | 3.3  | Impor   | ting and Scanning Using the $\mathbf{bulk}_{\mathbf{-extractor}}\ hashdb$ Scanner | 20 |
| 4  | Use  | Cases   | a for $hashdb$                                                                    | 21 |
|    | 4.1  | Query   | ing for Source or Database Information                                            | 21 |
|    |      | 4.1.1   | Querying a Remote Hash Database                                                   | 22 |
|    | 4.2  | Writin  | ng Software that works with $hashdb$                                              | 22 |
|    | 4.3  | Scann   | ing or Importing to a Database Using bulk_extractor                               | 23 |
|    | 4.4  | Updat   | ing Hash Databases                                                                | 24 |
|    |      | 4.4.1   | Update Commands and "Duplicate" Hashes                                            | 24 |
|    | 4.5  |         | nizing a Hash Database                                                            | 25 |
|    | 4.6  | Expor   | ting Hash Databases                                                               | 25 |
| 5  | Wor  | ked E   | xample: Finding Similarity Between Disk Images                                    | 26 |
| 6  | Tro  | ublesh  | ooting                                                                            | 28 |
| 7  | Rela | ated R  | eading                                                                            | 28 |
| Aı | open | dices   |                                                                                   | 30 |

| $\mathbf{A}$ | hashdb Quick Reference                                                 | 30 |
|--------------|------------------------------------------------------------------------|----|
| В            | Output of hashdb Help Command                                          | 31 |
| $\mathbf{C}$ | hashdb API: hashdb.hpp                                                 | 37 |
| D            | ${\bf bulk\_extractor}~hashdb~{\bf Scanner}~{\bf Usage}~{\bf Options}$ | 39 |

# 1 Introduction

#### 1.1 Overview of hashdb

hashdb is a tool that can be used to find data in raw media using cryptographic hashes calculated from blocks of data. It is a useful forensic investigation tool for tasks such as malware detection, child exploitation detection or corporate espionage investigations. The tool provides several capabilities that include:

- Creating hash databases of MD5 block hashes, as opposed to file hashes.
- Importing hash values from Digital Forensic XML (DFXML) files created by other programs such as **md5deep**.
- Scanning the hash database for matching hash values using either the local or remote system.
- Providing the source information for hash values.

Using *hashdb*, a forensic investigator can take a known set of blacklisted media and generate a hash database. The investigator can then use the hash database to search against raw media for blacklisted information. For example, given a known set of malware, an investigator can generate a sector hash database representing that malware. The investigator can then search a given corpus for fragments of that malware and identify the specific malware content in the corpus using *hashdb* and the **bulk extractor** program.

hashdb relies on block hashing rather than full file hashing. Block hashing provides an alternative methodology to file hashing with a different capability set. With file hashing, the file must be complete to generate a file hash, although a file carver can be used to pull together a file and generate a valid hash. File hashing also requires the ability to extract files, which requires being able to understand the file system used on a particular storage device. Block hashing, as an alternative, does not need a file system or files. Artifacts are identified at the block scale (usually 4096 bytes) rather than at the file scale. While block hashing does not rely on the file system, artifacts do need to be sector-aligned for hashdb to find hashes [3].

hashdb provides an advantage when working with hard disks and operating systems that fragment data into discontiguous blocks yet still sector-align media. This is because scans are performed along sector boundaries. Because hashdb works at the block resolution, it can find part of a file when the rest of the file is missing, such as with a large video file where only part of the video is on disk. hashdb can also be used to analyze network traffic (such as that captured by **tcpflow**). Finally, hashdb can identify artifacts that are sub-file, such as embedded content in a .pdf document.

hashdb stores cryptographic hashes (along with their source information) that have been calculated from hash blocks. It also provides the capability to scan other media for hash matches. Many of the capabilities of hashdb are best utilized in connection with the bulk\_extractor program. This manual describes uses cases for the hashdb tools, including its uses with bulk\_extractor and demonstrates how users can take full advantage of all of its capabilities.

# 1.2 Purpose of this Manual

This Users Manual is intended to be useful to new, intermediate and experienced users of *hashdb*. It provides an in-depth review of the functionality included in *hashdb* and shows how to access and utilize features through command line operation of the tool. This manual includes working examples with links to the input data used, giving users the opportunity to work through the examples and utilize all aspects of the system.

# 1.3 Conventions Used in this Manual

This manual uses standard formatting conventions to highlight file names, directory names and example commands. The conventions for those specific types are described in this section.

Names of programs including the post-processing tools native to *hashdb* and third-party tools are shown in **bold**, as in **bulk extractor**.

File names are displayed in a fixed width font. They will appear as filename.txt within the text throughout the manual.

Directory names are displayed in italics. They appear as *directoryname*/ within the text. The only exception is for directory names that are part of an example command. Directory names referenced in example commands appear in the example command format.

Database names are denoted with bold, italicized text. They are always specified in lower-case, because that is how they are referred in the options and usage information for *hashdb*. Names will appear as *databasename*.

This manual contains example commands that should be typed in by the user. A command entered at the terminal is shown like this:

#### command

The first character on the line is the terminal prompt, and should not be typed. The black square is used as the standard prompt in this manual, although the prompt shown on a users screen will vary according to the system they are using.

# 2 How hashdb Works

The *hashdb* tool provides capabilities to create, edit, access and search databases of cryptographic hashes created from hash blocks. The cryptographic hashes are imported into a database from DFXML files created by other programs (which could include **md5deep**) or exported from another *hashdb* database. *hashdb* databases can also be populated using **bulk\_extractor** and the *hashdb* scanner. Once a databases is created, *hashdb* provides users with the capability to scan the database for matching hash values and identify matching content. Hash databases can also be exported, added to, subtracted from and shared.

Figure 1 provides an overview of the capabilities included with the *hashdb* tool. *hashdb* populates databases from DFXML files created by other programs. The sources of those

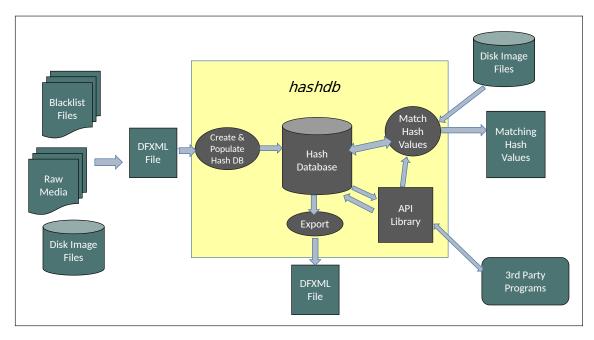

Figure 1: Overview of the hashdb system

**Figure 2:** Hashes generated over overlapping sector boundaries. 4K lines represent the hash blocks.

files can be virtually any type of raw digital media including black list files and disk images. Users can also add or remove data from the database after it is created. Once the database is populated, *hashdb* can export content from the database in DFXML format. It also provides an API that can be used by third party tools (as it is used in the **bulk\_extractor** program) to create, populate and access hash databases. Finally, *hashdb* allows users to scan the hash database for matching hash values.

#### 2.1 Hash Blocks

hashdb relies on block hashing rather than file hashing. A hash block is a contiguous sequence of bytes, typically 4KiB in size. Tools using block hashing calculate cryptographic hashes from hash blocks, along with information about where the hash blocks are sourced from. To increase the probability of finding matching hashes in sector-based disk images, hashes are generated at each sector boundary. Figure 2 illustrates cryptographic hashes generated from 4KiB hash blocks aligned on 512 byte sector boundaries. Block size is selectable in tools such as **md5deep**. In our work, we use a block size of 4KiB.

**Listing 1:** Excerpt of a DFXML report file showing the MD5 output

```
<fileobject>
  <filename>/home/bdallen/demo/mock_video.mp4</filename>
  <filesize>10630146</filesize>
  <ctime > 2014 - 01 - 30T20: 20: 39Z < / ctime >
  {\tt mtime > 2014-01-30T19:04:59Z</mtime >}
  <atime > 2014-01-30T20:04:52Z < /atime >
  <byte_run file_offset='0' len='4096'>
    <hashdigest type='MD5'>63641a3c008a3d26a192c778dd088868</hashdigest>
  </byte_run>
  <byte_run file_offset='4096' len='4096'>
    <hashdigest type='MD5'>c7dd2354e223c10856469e27686b8c6b</hashdigest>
  </byte run>
  <byte_run file_offset='8192' len='4096'>
    <hashdigest type='MD5'>ff540fda05d008ccebf2cca2ec71571d</hashdigest>
  </byte_run>
  <byte_run file_offset='12288' len='4096'>
    <hashdigest type='MD5'>d3de47d704e85e0f61a91876236593d3/hashdigest>
  <byte_run file_offset='10625024' len='4096'>
    <hashdigest type='MD5'>d2d958b44c481cc41b0121b3b4afae85/hashdigest>
  </byte_run>
  <byte_run file_offset='10629120' len='1026'>
    <hashdigest type='MD5'>4640564a8655d3b201a85b4a76411b00</hashdigest>
  <hashdigest type='MD5'>a003483521c181d26e66dc09740e939d/hashdigest>
</fileobject>
```

#### 2.2 DFXML

hashdb can be used to populate hash databases by importing block hashes from DFXML files. DFXML is an XML language designed to represent a wide range of forensic information and forensic processing results. It allows the sharing of structured information between independent tools and organizations [2].

Please note that *hashdb* does not require DFXML files to import hashes. The **bulk\_extractor** *hashdb* scanner can import hashes directly into a new hash database, see Section 3.3 for importing using the **bulk\_extractor** *hashdb* scanner. Also, third party tools can be created for importing hashes directly into a hash database by interfacing with the *hashdb* library API, see Section 2.4.

## 2.2.1 Creating a DFXML file using md5deep

The **md5deep** tool creates cryptographic hashes from hash blocks and produces DFXML files. Listing 1 shows an excerpt of the DFXML file created by **md5deep**. The portion of the file of interest to *hashdb* is contained in the "byte\_run" tag. The "file\_offset" attribute is the number of bytes into the file where the cryptographic block hash was calculated. The "len" attribute indicates the size of the block. The "hashdigest" tag identifies that hash algorithm (MD5) and the long hexadecimal hash value. The "filename" tag indicates the filename to which the hashes can be attributed.

Users may create DFXML files to import hashes from by using the **md5deep** tool. **md5deep** is available at http://md5deep.sourceforge.net. For additional instructions on downloading and installing **md5deep**, go to http://github.com/simsong/hashdb/wiki/Installing-md5deep.

Choose a file or directory to use as the source of data for the hash file output. For this manual, we use the file mock\_video.mp4 available at http://digitalcorpora.org/downloads/hashdb/demo/. Then, run md5deep with the following command:

■ md5deep -p 4096 -d mock\_video.mp4 > mock\_video.xml

The above command specifies:

- a block size of 4096 bytes (**-p** option)
- that the hash output will be written to a DFXML file (-d option)
- to write the output to the file mock\_video.xml. The > symbol specification writes the output into the file

The file mock\_video.xml will be used in the next step to create the hash database. However, any DFXML file containing block hash values can be used in *hashdb*.

Note, for this example we are using only one file to populate the DFXML. However, users will typically be creating a block hash file from thousands of files in hundred of directories. To create a block hash file that recursively includes all files and directories contained within a directory, use the command **mdf5deep -r** <**directoryname**> along with the other options specified above.

#### 2.2.2 Creating a DFXML file using fiwalk

The fiwalk tool can create block hashes of files in filesystems in an image, see http://www.forensicswiki.org/wiki/Fiwalk. fiwalk is part of The Sleuth Kit® (TSK), available from https://github.com/sleuthkit/sleuthkit.

For example run **fiwalk** with the following command:

■ fiwalk -x -S 4096 my\_image.E01 > my\_image.xml

The above command specifies:

- Send output to stdout -x option.
- Perform sector hashes every 4096 bytes -s option.
- Perform sector hashes on the file system in the my\_image.E01 image.
- Direct output to file my\_image.xml.

#### 2.2.3 Creating a DFXML file using hashdb

The export command of the **hashdb** tool writes out the block hashes in a hash database along with their source information.

For example run **hashdb** with the following command:

#### ■ hashdb export mock\_video.hdb demoVideoHashes.xml

The above command specifies to export hashes and their source information from hash databse mock\_video.hdb to DFXML file demoVideoHashes.xml.

#### 2.3 Contents of a Hash Database

Each hashdb database is contained in a directory called < database name > .hdb and contains a number of files. These files are:

```
Bloom_filter_1
hash_store
history.xml
log.xml
settings.xml
source_filename_store.dat
source_filename_store.idx1
source_filename_store.idx2
source_lookup_store.dat
source_lookup_store.idx1
source_lookup_store.idx2
source_repository_name_store.dat
source_repository_name_store.idx1
source_repository_name_store.idx1
source_repository_name_store.idx1
```

These files include XML files containing configuration settings and logs, a Bloom filter file used for improving the speed of hash lookups, binary files containing stored hashes from multiple sources and binary files that allow lookup of hash source names. Of these files, the history, settings, and log files may be of interest to the user:

#### • log.xml

Every time a command is run that changes the content of the database, this file is replaced with a log of the run. The log includes the command name, information about *hashdb* including the command typed and how *hashdb* was compiled, information about the operating system *hashdb* was just run on, timestamps indicating how much time the command took, and the specific *hashdb* changes applied, described in more detail in Section 3.2.

#### • history.xml

The purpose of this file is to provide full attribution for a database. Every *hashdb* command executed that changes the state of the database is logged into the log.xml file and is appended to the history.xml file. For *hashdb* commands that involve manipulations from another database (or from two databases, as is the case with the add\_multiple command), the history file of those databases are also appended. It can be difficult to follow the history.xml file because of its XML format, but it provides full attribution nonetheless.

#### • settings.xml

This file contains the settings requested by the user when the block hash database was created, see hashdb settings and Bloom filter settings options. This file also contains internal hashdb configuration and versioning information that is specific to how the hashdb tool was compiled.

## 2.4 Using the Hash Databases

hashdb provides the capability for users to scan the database for matching hash blocks locally or remotely via a socket. Users can also query for hash source information and information about the hash database itself. hashdb provides an API to access the import and scan capabilities. The import capability allows third party tools to create a new database at a specified directory, import an array of hashes with source information and write changes to the log.xml file. The scan capability provided by the API allows third party tools to open an existing database and perform a scan. Most importantly, the bulk\_extractor hashdb scanner uses the hashdb API to provide users with the capability to create databases from disk images or scan digital media and find matching hash blocks within the data bulk\_extractor is processing. In later sections, this manual describes the methods for using bulk\_extractor together with the hashdb tool.

# 2.4.1 bulk extractor

bulk\_extractor is an open source digital forensics tool that extracts features such as email addresses, credit card numbers, URLs and other types of information from digital evidence files. It operates on disk images, files or a directory of files and extracts useful information without parsing the file system or file system structures. For more information on how to use bulk\_extractor for a wide variety of applications, refer to the separate publication *The bulk\_extractor Users Manual* available at http://digitalcorpora.org/downloads/bulk\_extractor/BEUsersManual.pdf [1].

bulk\_extractor has multiple scanners that extract features. One particular scanner, the hashdb scanner links the full set of bulk\_extractor capabilities directly to the hashdb tool. The hashdb scanner uses the hashdb API to create and import data into hash databases directly from the data processed by bulk\_extractor. The scanner also can be run with a hash database as input (again using the hashdb API) will scan the data processed by bulk extractor for matching hash values.

The functionality of hashdb is provided through command line operation and the available API. The following section describes how to download, install and run hashdb.

# 3 Running hashdb

hashdb is a command line tool that can be run on Linux, MacOS or Windows systems. Here we describe the installation procedures for those system as well as the basic commands used to run the tool, including creating and maintaining a database and scanning media for hash values.

#### 3.1 Installation Guide

The following sections explain how to install the required dependencies as well as download hashdb and compile the release or run the executable.

## 3.1.1 Installing on Linux or Mac

Before compiling hashdb for your platform, you may need to install other packages on your system which hashdb requires to compile cleanly and with a full set of capabilities.

# Dependencies for Linux

The following commands should add the appropriate packages:

- sudo yum update
- sudo yum groupinstall development-tools
- sudo yum install gcc-c++
- sudo yum install libxml2-devel openssl-devel tre-devel boost-devel

#### Dependencies for Mac Systems

Mac users must first install Apple's Xcode development system. Other components should be downloaded using the MacPorts system. If you do not have MacPorts, go to the App store and download and install it. It is free. Once it is installed, try:

■ sudo port install autoconf automake libxml2

#### Download and Install hashdb

Next, download the latest version of *hashdb*. The software can be downloaded from http://digitalcorpora.org/downloads/hashdb/. The file to download is hashdb-x.y.z.tar.gz where x.y.z is the latest version. As of publication of this manual, the latest version of *hashdb* is 1.0.0.

After downloading the file, un-tar it by either right-clicking on the file and choosing "extract to...' or typing the following at the command line:

■ tar -xvf hashdb-x.y.z.tar.gz

Then, in the newly created hashdb-x.y.z directory, run the following commands to install hashdb in /usr/local/bin (by default):

- ./configure
- make
- sudo make install

hashdb is now installed on your system and can be run from the command line.

Note: sudo is not required. If you do not wish to use sudo, build and install *hashdb* and **bulk extractor** in your own space at "\$HOME/local" using the following commands:

- ./configure --prefix=\$HOME/local/ --exec-prefix=\$HOME/local CPPFLAGS=-I\$HOME/local/include/ LDFLAGS=-L\$HOME/local/lib/
- make
- make install

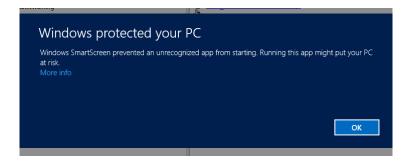

**Figure 3:** Windows 8 warning when trying to run the installer. Select "More Info" and then "Run Anyway."

# 3.1.2 Installing on Windows

Windows users should download the Windows Installer for *hashdb*. The file to download is located at http://digitalcorpora.org/downloads/hashdb and is called hashdb-x.y.z-windowsinstaller.exe where x.y.z is the latest version number (1.0.0 as of publication of this manual).

You should close all Command windows before running the installation executable. Windows will not be able to find the *hashdb* tools in a Command window if any are open during the installation process. If you do not do this before installation, simply close all Command windows after installation. When you re-open, Windows should be able to find *hashdb*.

Next run the hashdb-x.y.z-windowsinstaller.exe file. This will automatically install hashdb on your machine. Some Windows safeguards may try to prevent you from running it. Figure 3 shows the message Windows 8 displays when trying to run the installer. To run anyway, click on "More info" and then select "Run Anyway."

When the installer file is executed, the installation will begin and show a dialog like the one shown in Figure 4. Users should select the default configuration, which will be the 64-bit configuration for 64-bit Windows systems, or the 32-bit configuration for 32-bit Windows systems. Click on "Install' and the installer will install *hashdb* on your system and then notify you when it is complete. *hashdb* is now installed on your system can be run from the command line.

## 3.1.3 Installing Other Related Tools

# Download and Install bulk extractor

The bulk\_extractor hashdb scanner provides the capability to import block hashes into a new hash database and to scan for hashes against an existing hash database. This scanner is included in bulk\_extractor version 1.4.5 or later. For detailed instructions on downloading and installing bulk\_extractor, please refer to the Users Manual found at http://digitalcorpora.org/downloads/bulk\_extractor/BEUsersManual.pdf. Note: hashdb must be installed first for bulk\_extractor to build properly with hashdb. bulk\_extractor will automatically install the hashdb scanner but only if the hashdb library has been installed. Otherwise, bulk\_extractor will build without the hashdb scanner. To check that the hashdb scanner is enabled, observe that is enabled

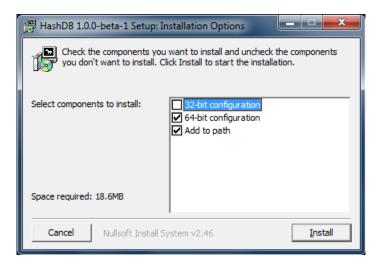

**Figure 4:** Dialog appears when the user executes the Windows Installer. Select the default configuration.

in the output of running ./configure or type bulk\_extractor -h and look for *hashdb* setting options.

## Download and Install md5deep

md5deep is available at https://github.com/jessek/hashdeep/releases/tag/release-4.4. Additional platform-specific installation structions are provided at https://github.com/simsong/hashdb/wiki/Installing-md5deep.

#### Download and Install fiwalk

Please see http://www.forensicswiki.org/wiki/Fiwalk. fiwalk is part of The Sleuth Kit® (TSK), available from https://github.com/sleuthkit/sleuthkit.

#### 3.2 *hashdb* Commands

The core capabilities provided by *hashdb* involve creating and maintaining a database of hash values and scanning media for those hash values. To perform those tasks, *hashdb* users need to start by building a database (if an existing database is not available for use). Users then import hashes using a DFXML file or by using the **bulk\_extractor** *hashdb* scaner, and then possibly merge or subtract hashes to obtain the desired set of hashes to scan against. Users then scan for hashes that match. Additional commands are provided to support statistical analysis, performance tuning and performance analysis.

This section describes *hashdb* commands, along with examples, for performing these tasks. For more examples of command usage, please see Section 4. For a *hashdb* quick reference summary, please see Appendix A and http://digitalcorpora.org/downloads/hashdb/hashdb\_quick\_reference.pdf.

# 3.2.1 Creating a Hash Database

A hash database must be created before hashes can be added to it. The command to create a hash database is shown in Table 1. Table 2 shows the optional parameters that

can be used to specify database settings. Bloom filter settings for performance tuning are not shown.

#### Hash Block Size

This setting specifies the hash block size used to generate hashes. The hash block size must be greater than or equal to the sector size of 512, and must be divisible by 512 in order to be byte aligned, as discussed in Section 2.1.

#### Maximum Duplicates

This setting specifies the maximum number of duplicates of a hash value that hashdb may put into the database. A default value of 0 means unlimited, but this may be unreasonable. For example if a block is repeated many times and is thus not interesting, limit storing its duplicates using this setting.

#### Example

To create an (empty) hash database named  $mock\_video.hdb$ , type the following command:

#### ■ hashdb create mock\_video.hdb

The above command will create a database with all of the default hash database settings. Most users will not need to change those settings. Our DFXML file was created with a default block size of 4096 bytes. Users can specify either the option and value or the verbose option value for each parameter along with the create command, as in:

- hashdb create --max\_duplicates=20 mock\_video.hdb
- hashdb create -m 20 mock\_video.hdb

The above two commands produce identical results, creating the database  $mock\_video.hdb$  that will accept a maximum of 20 hash duplicates.

Table 1: Commands Available in hashdb Command Line Tool to Create a Database

| Command | Usage                                          | Description         |
|---------|------------------------------------------------|---------------------|
| create  | create [-p <hash block="" size="">] [-</hash>  | Creates a new hash  |
|         | m <maximum duplicates=""> hashdb.hdb</maximum> | database with the   |
|         |                                                | given configuration |
|         |                                                | parameters.         |

#### 3.2.2 Importing and Exporting between a DFXML File and a Hash Database

Commands to import and export hashes are shown in Table 3. Once a database has been created, it may be populated with hash values from a DFXML file. Note that there are other ways to populate a database besides importing from a DFXML file, including using other hash databases (discussed in Section 4.4), by using the **bulk\_extractor** hashdb scanner (discussed in Section 4.3), and through the use of the import capability provided by the API (discussed in Section 4.2).

Using the DFXML file created in the previous section, type the following command:

Table 2: Settings for New Databases

| Option | Verbose Option                  | Specification            |
|--------|---------------------------------|--------------------------|
| -p     | hash_block_size=hash_block_size | Specifies the block size |
|        |                                 | (hash_block_size) in     |
|        |                                 | bytes used to generate   |
|        |                                 | the hashes that will be  |
|        |                                 | stored in the database.  |
|        |                                 | Default is 4096 bytes.   |
| -m     | max_duplicates= $maximum$       | Specifies the maximum    |
|        |                                 | number of hash dupli-    |
|        |                                 | cates allowed. 0 value   |
|        |                                 | indicates there is no    |
|        |                                 | limit. Default is 0.     |

#### ■ hashdb import -r mock\_video\_repository mock\_video.xml mock\_video.hdb

In the above command the option -r is used along with the repository name mock\_video \_repository to indicate the repository source of the block hashes being imported into the database. The repository name is used to keep track of the sources of hashes. Hash blocks contained in one database often originate from many different sources and the fileme may be the same. For example, if we add two separate but similar databases with partial overlap to a database, this will result in some duplicate hashes from multiple sources with the same filename. The repository name can be used with those duplicates to allow users to track all hashes back to their original sources. By default, the repository name used is the text repository\_ with the filename of the file being imported from appended after it.

**Table 3:** Commands Available in *hashdb* Command Line Tool to Import and Export between DFXML Files and Hash Databases

| Command | Usage                                                                                  | Description              |
|---------|----------------------------------------------------------------------------------------|--------------------------|
| import  | import [-r < repository name >]                                                        | Imports values from the  |
|         | <pre><dfxml file.xml=""> <hashdb.hdb></hashdb.hdb></dfxml></pre>                       | DFXML file into the      |
|         |                                                                                        | hash database. Com-      |
|         |                                                                                        | mand can optionally in-  |
|         |                                                                                        | clude a specific reposi- |
|         |                                                                                        | tory name to use for the |
|         |                                                                                        | set of hashes being im-  |
|         |                                                                                        | ported                   |
| export  | export <hashdb.hdb> <dfxml< th=""><th>Exports hash database</th></dfxml<></hashdb.hdb> | Exports hash database    |
|         | file.xml>                                                                              | to the DFXML file        |

This **import** command in the above example imports the contents of mock\_video.xml into the database  $mock\_video.hdb$ . hashdb prints the following to the command line to indicate that the hashes have been inserted into the database successfully:

```
hashdb changes (insert): hashes inserted: 2595
```

**Listing 2:** Excerpt of the log.xml indicating hash blocks were inserted

The database  $mock\_video.hdb$  now holds 2595 hash values. Navigate into the directory,  $mock\_video.hdb$ . It will contain a set of database files, the following lists the contents:

```
4097 Mar 9 21:52 Bloom_filter_1
90112 Mar 9 21:56 hash_store
3788 Mar 9 21:52 history.xml
3573 Mar 9 21:52 settings.xml
47 Mar 9 22:21 source_filename_store.dat
8192 Mar 9 21:56 source_filename_store.idx1
8192 Mar 9 21:56 source_filename_store.idx2
25 Mar 9 22:21 source_lookup_store.dat
8192 Mar 9 21:56 source_lookup_store.idx1
8192 Mar 9 21:56 source_lookup_store.idx1
8192 Mar 9 21:56 source_lookup_store.idx2
37 Mar 9 22:21 source_repository_name_store.idx1
8192 Mar 9 21:56 source_repository_name_store.idx1
8192 Mar 9 21:56 source_repository_name_store.idx1
8192 Mar 9 21:56 source_repository_name_store.idx2
```

The file log.xml will show that a set of hash blocks have just been inserted. Listing 2 shows the excerpt of the log file that tracks this statistic. Users can also run the following command to get information about the contents of the database (and confirm that values were inserted):

hashdb statistics mock\_video.hdb

# 3.2.3 Manipulating Hash Databases

Databases may need to be merged together or common hash values may need to be subtracted out in order for them to be more suitable for scanning against. Commands that manipulate hash databases are outlined in Table 4. Except for the **deduplicate** command, the target database must already exist. For the **deduplicate** command, if the target does not exist, one will be created with the same configuration settings as the source.

#### 3.2.4 Tracking Changes in Hash Databases

Statistics about hash database changes are reported on the console and to the log file and history file inside the hash database. These statistics show the number of hashes inserted or removed as a result of a command, and also show the number of hashes not inserted or not removed because specific conditions were not met. These statistics are shown in Table 5.

**Table 4:** Commands Available in *hashdb* Command Line Tool to Manipulate Hash Databases

| Command      | Usage                                                                            | Description                                                                                                    |
|--------------|----------------------------------------------------------------------------------|----------------------------------------------------------------------------------------------------|
| add          | add <source db=""/> <destination db=""></destination>                            | Copies all of the hashes from source db to destination db                                                                                                    |
| add_multiple | add_multiple <source db1=""/> <source db2=""/> <destination db=""></destination> | Performs the union of source db1 and source db2 and copies all of the hash values from the union into destination db                                             |
| import       | import [-r < repository name >] <dfxml file=""> <hashdb></hashdb></dfxml>        | Imports values from the DFXML file into the hash database. Command can optionally include a specific repository name to use for the set of hashes being imported |
| intersect    | intersect <source db1=""/> <source db2=""/> <destination db=""></destination>    | Copies hash values common to both source db1 and source db2 into destination db                                                                                  |
| subtract     | subtract <source db1=""/> <source db2=""/> <destination db=""></destination>     | Copies hash values found in source db1 but not in source db2 into destination db                                                                                 |
| deduplicate  | deduplicate <source db=""/> <destination db=""></destination>                    | Copies all non-duplicate hash values from source db into destination db                                                                                          |

# 3.2.5 Scanning Media for Hash Values

hashdb can be used to determine if a file, directory or disk image has content that matches another file, directory or disk image. This capability can be used, for example, to determine if a set of files contains a specific file excerpt or if a media image contains a video fragment. Forensic investigators can use this feature to search for blacklisted content. To scan media for hash values, run using the **bulk\_extractor** hashdb scanner on a media image file and provide a hash database created by hashdb as input. Scan services are shown in Table 6.

First, identify the media that you would like to scan. For this example, we download and use video file mock\_video\_redacted\_image available at http://digitalcorpora.org/downloads/hashdb/demo.

Second, identify the existing hash database that will be used to search for hash value matches. We'll use the database mock video.hdb that we created in the previous sec-

Table 5: Database Statistics reported on the console and tracked in the file log.xml

| hashes_inserted       Number of hashes inserted.         hashes_not_inserted_ mismatched_hash_block_size       Number of hashes not inserted because the hash block size of the block requested for insert was incorrect. For example if the database requires a hash block size of 4096, and the file size is 5096 bytes, the last block hash size will be an (invalid) 100 bytes, so it will not be inserted. NOTE: this will occur almost every time hash blocks are added to the database since the remaining bytes of every file are not likely to be comprised of the exact hash size. This is not an error.         hashes_not_inserted_ invalid_byte_alignment       Number of hashes not inserted because the file offset was not byte aligned. If the database expects a byte alignment of 512 and the hashdb user tries to add a hash at byte 80, hashdb will detect that 80 does not fall on a 512 byte boundary (80%512 ≠ 0).         hashes_not_inserted_exceeds_max_duplicates       Number of hashes not inserted because they exceed the max duplicates value. For example, user sets max duplicates with -m 20 and the run attempts to import 30 hashdigests calculated from 30 NULL blocks of inserted because and many large tries. | Statistic                   | Meaning                                                 |
|----------------------------------------------------------------------------------------------------|-----------------------------|---------------------------------------------------------|
| matched_hash_block_size  size of the block requested for insert was incorrect.  For example if the database requires a hash block size of 4096, and the file size is 5096 bytes, the last block hash size will be an (invalid) 100 bytes, so it will not be inserted. NOTE: this will occur almost every time hash blocks are added to the database since the remaining bytes of every file are not likely to be comprised of the exact hash size. This is not an error.  hashes_not_inserted_ invalid_byte_alignment  Number of hashes not inserted because the file offset was not byte aligned. If the database expects a byte alignment of 512 and the hashdb user tries to add a hash at byte 80, hashdb will detect that 80 does not fall on a 512 byte boundary (80%512 ≠ 0).  hashes_not_inserted_exceeds _max_duplicates  Number of hashes not inserted because they exceed the max duplicates value. For example, user sets max duplicates with -m 20 and the run attempts to import 30 hashdigests calculated from 30 NULL blocks of                                                                                                    | hashes_inserted             | Number of hashes inserted.                              |
| For example if the database requires a hash block size of 4096, and the file size is 5096 bytes, the last block hash size will be an (invalid) 100 bytes, so it will not be inserted. NOTE: this will occur almost every time hash blocks are added to the database since the remaining bytes of every file are not likely to be comprised of the exact hash size. This is not an error.  hashes_not_inserted_ invalid_byte_alignment  Number of hashes not inserted because the file offset was not byte aligned. If the database expects a byte alignment of 512 and the hashdb user tries to add a hash at byte 80, hashdb will detect that 80 does not fall on a 512 byte boundary (80%512 \neq 0).  hashes_not_inserted_exceeds the max duplicates value. For example, user sets max duplicates with -m 20 and the run attempts to import 30 hashdigests calculated from 30 NULL blocks of                                                                                                    | hashes_not_inserted_ mis-   | Number of hashes not inserted because the hash block    |
| size of 4096, and the file size is 5096 bytes, the last block hash size will be an (invalid) 100 bytes, so it will not be inserted. NOTE: this will occur almost every time hash blocks are added to the database since the remaining bytes of every file are not likely to be comprised of the exact hash size. This is not an error.  hashes_not_inserted invalid_byte_alignment  Number of hashes not inserted because the file offset was not byte aligned. If the database expects a byte alignment of 512 and the hashdb user tries to add a hash at byte 80, hashdb will detect that 80 does not fall on a 512 byte boundary (80%512 ≠ 0).  hashes_not_inserted_exceeds _max_duplicates  Number of hashes not inserted because they exceed the max duplicates value. For example, user sets max duplicates with -m 20 and the run attempts to import 30 hashdigests calculated from 30 NULL blocks of                                                                                                    | matched hash block size     | size of the block requested for insert was incorrect.   |
| block hash size will be an (invalid) 100 bytes, so it will not be inserted. NOTE: this will occur almost every time hash blocks are added to the database since the remaining bytes of every file are not likely to be comprised of the exact hash size. This is not an error.  hashes_not_inserted invalid_byte_alignment  Number of hashes not inserted because the file offset was not byte aligned. If the database expects a byte alignment of 512 and the hashdb user tries to add a hash at byte 80, hashdb will detect that 80 does not fall on a 512 byte boundary (80%512 ≠ 0).  hashes_not_inserted_exceeds _max_duplicates  Number of hashes not inserted because they exceed the max duplicates value. For example, user sets max duplicates with -m 20 and the run attempts to import 30 hashdigests calculated from 30 NULL blocks of                                                                                                    |                             | For example if the database requires a hash block       |
| will not be inserted. NOTE: this will occur almost every time hash blocks are added to the database since the remaining bytes of every file are not likely to be comprised of the exact hash size. This is not an error.  hashes_not_inserted_ invalid_byte_alignment  Number of hashes not inserted because the file offset was not byte aligned. If the database expects a byte alignment of 512 and the $hashdb$ user tries to add a hash at byte 80, $hashdb$ will detect that 80 does not fall on a 512 byte boundary $(80\%512 \neq 0)$ .  Number of hashes not inserted because they exceed the max duplicates value. For example, user sets max duplicates with -m 20 and the run attempts to import 30 hashdigests calculated from 30 NULL blocks of                                                                                                    |                             | size of 4096, and the file size is 5096 bytes, the last |
| every time hash blocks are added to the database since the remaining bytes of every file are not likely to be comprised of the exact hash size. This is not an error.  hashes_not_inserted_ invalid_byte_alignment                                                                                                    |                             | ` ,                                                     |
| since the remaining bytes of every file are not likely to be comprised of the exact hash size. This is not an error.  hashes_not_inserted_ invalid_byte_alignment in was not byte aligned. If the database expects a byte alignment of 512 and the $hashdb$ user tries to add a hash at byte $80$ , $hashdb$ will detect that $80$ does not fall on a 512 byte boundary ( $80\%512 \neq 0$ ).  hashes_not_inserted_exceeds _max_duplicates in max_duplicates with -m 20 and the run attempts to import 30 hashdigests calculated from 30 NULL blocks of                                                                                                    |                             |                                                         |
| to be comprised of the exact hash size. This is not an error.  hashes_not_inserted_ invalid_byte_alignment was not byte aligned. If the database expects a byte alignment of 512 and the $hashdb$ user tries to add a hash at byte 80, $hashdb$ will detect that 80 does not fall on a 512 byte boundary $(80\%512 \neq 0)$ .  Number of hashes not inserted because they exceed the max duplicates value. For example, user sets max duplicates with -m 20 and the run attempts to import 30 hashdigests calculated from 30 NULL blocks of                                                                                                    |                             |                                                         |
| $\begin{array}{cccccccccccccccccccccccccccccccccccc$                                                                                                    |                             |                                                         |
| hashes_not_inserted_ invalid_byte_alignment was not byte aligned. If the database expects a byte alignment of 512 and the $hashdb$ user tries to add a hash at byte 80, $hashdb$ will detect that 80 does not fall on a 512 byte boundary $(80\%512 \neq 0)$ .  hashes_not_inserted_exceeds _max_duplicates    Number of hashes not inserted because they exceed the max duplicates value. For example, user sets max duplicates with -m 20 and the run attempts to import 30 hashdigests calculated from 30 NULL blocks of                                                                                                    |                             |                                                         |
| valid_byte_alignment                                                                                                    | 1 1                         |                                                         |
| alignment of 512 and the $hashdb$ user tries to add a hash at byte 80, $hashdb$ will detect that 80 does not fall on a 512 byte boundary $(80\%512 \neq 0)$ .  Number of hashes not inserted because they exceed the max duplicates value. For example, user sets max duplicates with -m 20 and the run attempts to import 30 hashdigests calculated from 30 NULL blocks of                                                                                                    |                             |                                                         |
| hash at byte 80, $hashdb$ will detect that 80 does not fall on a 512 byte boundary $(80\%512 \neq 0)$ .  hashes_not_inserted_exceeds _max_duplicates  Number of hashes not inserted because they exceed the max duplicates value. For example, user sets max duplicates with -m 20 and the run attempts to import 30 hashdigests calculated from 30 NULL blocks of                                                                                                    | vand_byte_angnment          |                                                         |
| $ \begin{array}{c ccccccccccccccccccccccccccccccccccc$                                                                                                    |                             | _                                                       |
| hashes_not_inserted_exceeds _max_duplicates  Number of hashes not inserted because they exceed the max duplicates value. For example, user sets max duplicates with -m 20 and the run attempts to import 30 hashdigests calculated from 30 NULL blocks of                                                                                                    |                             |                                                         |
| _max_duplicates the max duplicates value. For example, user sets max duplicates with -m 20 and the run attempts to import 30 hashdigests calculated from 30 NULL blocks of                                                                                                    | hashes not inserted exceeds |                                                         |
| duplicates with -m 20 and the run attempts to import 30 hashdigests calculated from 30 NULL blocks of                                                                                                    |                             | ı                                                       |
| 30 hashdigests calculated from 30 NULL blocks of                                                                                                    |                             |                                                         |
| :t 00 1 1' t                                                                                                    |                             |                                                         |
| input, so we see 20 max duplicates.                                                                                                    |                             | input, so we see 20 max duplicates.                     |
| hashes_not_inserted_ dupli- Number of hashes not inserted because they are du-                                                                                                    | hashes_not_inserted_ dupli- | Number of hashes not inserted because they are du-      |
| cate_element plicate elements. The user attempts to import a hash                                                                                                    | cate_element                |                                                         |
| where the hash value, repository name, filename, and                                                                                                    |                             |                                                         |
| its file offset are all the same.                                                                                                    |                             |                                                         |
| hashes_removed Number of hashes removed                                                                                                    | _                           |                                                         |
| hashes_not_removed_ mis- Number of hashes not removed because the hash                                                                                                    |                             |                                                         |
| matched_hash_block_size block size of the block requested for removal did not                                                                                                    | matched_hash_block_size     | _                                                       |
| match the hash block size the database was config-                                                                                                    |                             |                                                         |
| hashes not removed in Number of hashes not removed because the file offset                                                                                                    | haghes not removed :-       | -                                                       |
| hashes_not_removed_ in- Number of hashes not removed because the file offset valid byte alignment was not byte aligned.                                                                                                    |                             |                                                         |
| hashes_not_removed_no_ Number of hashes not removed because the hash                                                                                                    |                             | ů ů                                                     |
| hash  hash  blocks requested for removal did not exist in the                                                                                                    |                             |                                                         |
| database.                                                                                                    |                             | *                                                       |
| hashes not removed no Number of hashes not removed because the hashes,                                                                                                    | hashes not removed no       |                                                         |
| element specifically identified by hash value, repository name,                                                                                                    |                             | , ,                                                     |
| filename, and its file offset do not exist in the                                                                                                    |                             | , -                                                     |
| database, indicating a possible mistake in database                                                                                                    |                             | ,                                                       |
| management.                                                                                                    |                             |                                                         |

tion. That database contains all of the block hash values from a media image.

Finally, run **bulk\_extractor** from the command line and send the required parameters to the *hashdb* scanner using the **-S** option. Run the following command:

**Table 6:** Commands Available in *hashdb* Command Line Tool to Query a Database

| Command              | Usage                                                                                       | Description               |
|----------------------|---------------------------------------------------------------------------------------------|---------------------------|
| scan                 | scan <path_or_socket> <dfxml< th=""><th>Scans the hashdb for</th></dfxml<></path_or_socket> | Scans the hashdb for      |
|                      | file>                                                                                       | hashes that match         |
|                      |                                                                                             | hashes in the DFXML       |
|                      |                                                                                             | file and prints out       |
|                      |                                                                                             | matches.                  |
| scan_expanded        | scan <hashdb> <dfxml file=""></dfxml></hashdb>                                              | Scans the hashdb for      |
|                      |                                                                                             | hashes that match         |
|                      |                                                                                             | hashes in the DFXML       |
|                      |                                                                                             | file and prints out the   |
|                      |                                                                                             | repository name, file-    |
|                      |                                                                                             | name, and file offset for |
|                      |                                                                                             | each hash that matches.   |
| $expand\_identified$ | expand_identified_blocks                                                                    | Prints out the repos-     |
| _blocks              | <pre><hashdb> <identified_blocks.txt></identified_blocks.txt></hashdb></pre>                | itory name, filename,     |
|                      |                                                                                             | and file offset of each   |
|                      |                                                                                             | hash in the $hashdb$ for  |
|                      |                                                                                             | each hash feature in the  |
|                      |                                                                                             | identified_blocks.txt     |
|                      |                                                                                             | input file.               |
| server               | hashdb.hdb <port number=""></port>                                                          | Starts a scan service at  |
|                      |                                                                                             | the given port number.    |

# ■ bulk\_extractor -e hashdb -o outdir -S hashdb\_mode=scan

-S hashdb\_scan\_path\_or\_socket=mock\_video.hdb mock\_video\_redacted\_image

This command tells **bulk\_extractor** to enable the *hashdb* scanner and to run it in "scan" mode to try to match the values found in the local database *mock\_video.hdb*. Note: other run options using **bulk extractor** are discussed further in 4.3.

Listing 3 shows the output printed to the command line as a result of the above bulk extractor hashdb scan command.

All hash block matches discovered in the hash database are printed to the **bulk\_extractor** output file **identified\_blocks.txt**. Listing 5 shows the contents of that file after the **bulk\_extractor** run. Each line of the file corresponds to one hash block from the input data provided that was matched in the database. The number at the beginning of the line is the Forensic Path.

The bulk\_extractor program introduced the concept of the "forensic path". The forensic path is a description of the origination of a piece of data. It might come from, for example, a flat file, a data stream, or a decompression of some type of data. Consider an HTTP stream that contains a GZIP-compressed email as shown in Figure 5. A series of bulk\_extractor scanners will first find the ZLIB compressed regions in the HTTP stream that contain the email, decompress them, and then find the features in that email which may include email addresses, names and phone numbers. Using this method, bulk extractor can find email addresses in compressed data. The forensic

Listing 3: Output from bulk extractor hashdb scan

```
bulk_extractor version: 1.4.1
Input file: mock_video_redacted_image
Output directory: outdir1
Disk Size: 12596738
Threads: 4
All data are read; waiting for threads to finish...
Time elapsed waiting for 1 thread to finish:
     (timeout in 60 min .)
Time elapsed waiting for 1 thread to finish:
    6 sec (timeout in 59 min 54 sec.)
Thread 0: Processing 0
All Threads Finished!
Producer time spent waiting: 0 sec.
Average consumer time spent waiting: 4.69167 sec.
Phase 2. Shutting down scanners
Phase 3. Creating Histograms
   ccn histogram... ccn_track2 histogram...
                                               domain histogram...
   email histogram... ether histogram... find histogram...
                                            url histogram...
  ip histogram... telephone histogram...
  url microsoft-live... url services... url facebook-address...
  url facebook-id... url searches...
Elapsed time: 6.33812 sec.
Total MB processed: 125
Overall performance: 1.98746 MBytes/sec (0.496864 MBytes/sec/thread)
Total email features found: 0
```

Listing 4: Forensic Path of email address features found in bulk extractor

```
11052168704-GZIP-3437 live.com eMn='domexuser@live.com'; var srf_sDispM 11052168704-GZIP-3475 live.com pMn='domexuser@live.com'; var srf_sDreCk 11052168704-GZIP-3512 live.com eCk='domexuser@live.com'; var srf_sFT='<
```

path for the email addresses found indicate that it originated in an email, that was GZIP compressed and found in an HTTP stream. The forensic path of the email addresses features found might be represented as shown in the example feature file in Listing 4. It is worth nothing that the *hashdb* scanner can recognize a matching block embedded in part of another file. No other existing digital forensic tool can do this; other tools find only completely unembedded files.

The second column of the identified\_blocks.txt file shows the actual block hash value. The final column is the number of times this block hash value has been added to the hash database. It is a count of hash duplicates. Hash duplicates occur when the hash value is the same but any part of the source information including repository name, filename or offset, is unique. In this case, each hash values shown has only been added to the database once.

To identify the source information associated with the hash values found in identified\_blocks.txt, type the following command using the hash database and identified\_blocks.txt file as input (command should be run from the same directory in which you ran bulk\_extractor):

■ hashdb expand\_identified\_blocks mock\_video.hdb outdir/identified\_blocks.txt

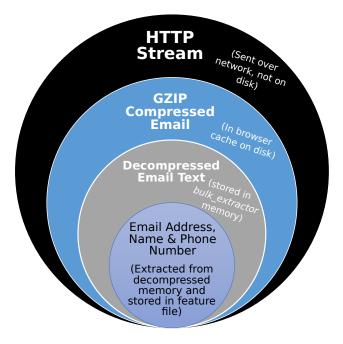

Figure 5: Forensic path of features found in email lead back to HTTP Stream

#### > identified\_sources.txt

The above command pipes the output directly into the file identified\_sources.txt. Each line of the file will provide the source information for one of the identified hash blocks. An example line from this file is shown in Listing 6, which shows that the block at Forensic path 12464640 matches the block 10498048 bytes into the mock\_video.mp4 files in the hash database, indicating a positive match.

Users may be put off by the quantity of matches incurred by low-entropy data in their databases such as blocks of zeros or metadata header blocks from files that are otherwise unique. For now, hashdb provides commands for this:

- Use the "subtract" command to remove known whitelist data created from sources such as "brand new" operating system images and the NSRL.
- Alternatively, use the "deduplicate" command to copy all hash values that have been imported exactly once.

These commands are provided to manage false positives.

#### 3.2.6 Statistics

Various metadata statistics are available about a given hash database including the size of a database, where its hashes were sourced from, a histogram of its hashes, and more. Table 7 describes available statistics.

# **3.2.7** Tuning

The Bloom filter may be tuned, see Table 8.

**Listing 5:** The identified\_blocks.txt file produced by bulk\_extractor's hashdb scanner. First column is the forensic path, second is the hash value, and third is the number of times the hash value occurs in the database

```
# BANNER FILE NOT PROVIDED (-b option)
# BULK_EXTRACTOR-Version: 1.4.1 ($Rev: 10844 $)
# Feature-Recorder: identified_blocks
# Filename: mock_video_redacted_image
# Feature-File-Version: 1.1
12452352
                3b6b477d391f73f67c1c01e2141dbb17
12456448
                89a170b6b9a948d21d1d6ee1e7cdc467
12460544
                f58a09656658c6b41e244b4a6091592c
12464640
                1d0abbddf1344ac751d17604bdd9ebe8
                                                         1
12468736
                16d75027533b0a5ab900089a244384a0
                                                         1
12472832
                97068927ff7ca0c4d27ac527474065bc
                                                         1
                80a403ea48854676501a02e390a69699
12476928
                                                         1
12481024
                7de953ea563c4df1f8369d8dd2cfb4d9
                                                         1
12485120
                1b803bd6e014d1855e6f8413041c2b07
12489216
                cf49adf3285b983d9f8d60497290bfd2
12493312
                4cc415709e205ac0ef5b5dcfb77936b6
                0c5c611edc8dfd34f85c6cbf88702e51
12497408
12501504
                4a93e65fb187d71c2b8b5697f1460e3d
12505600
                a667f79e6446222092257af1780f6a9f
                                                         1
12509696
                aec94ab99f591f507b3c27424a0b52c5
                                                         1
12513792
                c6361fe0eb4f7b13bac6529e1cdd8ea4
                                                         1
```

**Listing 6:** The identified\_sources.txt file produced by post-processing the identified\_blocks.txt file. First column is the forensic path, second is the hash value, and third is the repository name, filename, and file offset

 $12464640\ 1d0abbddf1344ac751d17604bdd9ebe8\ repository\_name=mock\_video\_repository\_filename=C:\md5deep\md5deep-4.3\mock\_video.mp4,file\_offset=10498048$ 

**Table 7:** Commands Available in *hashdb* Command Line Tool to obtain Metadata Statistics about a Hash Database

| Command       | Usage                                          | Description              |
|---------------|------------------------------------------------|--------------------------|
| size          | size <hashdb></hashdb>                         | Prints out size infor-   |
|               |                                                | mation relating to the   |
|               |                                                | database.                |
| sources       | source <hashdb></hashdb>                       | Provides a top-level     |
|               |                                                | view of the repository   |
|               |                                                | names and filenames      |
|               |                                                | in the database. It      |
|               |                                                | prints out all repos-    |
|               |                                                | itories and files that   |
|               |                                                | have contributed to this |
|               |                                                | database.                |
| histogram     | histogram <hashdb></hashdb>                    | Prints a hash distribu-  |
|               |                                                | tion for the hashes in   |
|               |                                                | the hashdb.              |
| duplicates    | duplicates <hashdb> <number></number></hashdb> | Prints out hashes in     |
|               |                                                | the database that are    |
|               |                                                | sourced the given num-   |
|               |                                                | ber of times.            |
| $hash\_table$ | hash_table <hashdb></hashdb>                   | Prints out a table of    |
|               |                                                | hashes in the database,  |
|               |                                                | indicating the reposi-   |
|               |                                                | tory name, filename,     |
|               |                                                | and file offset of where |
|               |                                                | each hash was sourced.   |

**Table 8:** Commands Available in *hashdb* Command Line Tool to obtain Metadata Statistics about a Hash Database

| Command | Usage                            | Description            |
|---------|----------------------------------|------------------------|
| tuning  | tuning<br>bloom filter settings> | Tunes the Bloom filter |
|         |                                  | for the database.      |

# 3.2.8 Performance Analysis

Performance analysis commands for analyzing hashdb performance are available, see Table 9.

# 3.3 Importing and Scanning Using the bulk\_extractor hashdb Scanner

The **bulk\_extractor** hashdb scanner may be used to import hashes and to scan for hashes. The syntax for this scanner is shown in Table 10.

**Table 9:** Commands Available in *hashdb* Command Line Tool to perform *hashdb* Performance Analysis

| Command     | Usage                                                                       | Description             |
|-------------|-----------------------------------------------------------------------------|-------------------------|
| add_random  | add_random -r [ <repository< th=""><th>Adds count random</th></repository<> | Adds count random       |
|             | name>] <hashdb.hdb> <count></count></hashdb.hdb>                            | hashes to the given     |
|             |                                                                             | database, creating tim- |
|             |                                                                             | ing data in the log.xml |
|             |                                                                             | file.                   |
| scan_random | scan_random <hashdb.hdb></hashdb.hdb>                                       | Scans the given         |
|             | <hashdb copy.hdb=""></hashdb>                                               | database, creating      |
|             |                                                                             | timing data in the      |
|             |                                                                             | log.xml file.           |

Table 10: bulk extractor hashdb Scanner Commands

| Command | Usage                           | Description    |
|---------|---------------------------------|----------------|
| import  | bulk_extractor -e hashdb -S     | Import         |
|         | hashdb_mode=import -o outdir1   |                |
|         | my_image1                       |                |
| scan    | bulk_extractor -e hashdb -      | Scan           |
|         | $S$ hashdb_mode=scan -S         |                |
|         | hashdb_scan_path_or_socket=outd | lir/hashdb.hdb |
|         | -o outdir2 my_image             |                |

# 4 Use Cases for hashdb

There are many different ways to utilize the functionality provided by the hashdb tool. In this section, we highlight some of the most common uses of the system.

# 4.1 Querying for Source or Database Information

Users can scan a hash database directly using various querying commands. Those commands are outlined in Table 6. The "scan" command allows users to search for hash blocks in a DFXML file that match hash blocks in a database. This can be used to determine if content from raw media matches fragments of previously encountered data contained in a database. For example, a forensic investigator may have a disk image in evidence. Using that disk image and third party tool such as **md5deep**, the investigator can generate a DFXML file of sector block hashes. The investigator can then run the "scan" command with the DFXML file to see if any content from the disk image matches hash blocks of known fragments of previously encountered data. The "sources" and "statistics," commands provide information about the source of the hash blocks and statistics about the database itself.

Each hash block stored in the database is stored with three separate pieces of source information. This complete source information is provided for each source record in the hash database, including hash duplicates. The "expand\_identified\_blocks" command prints out this information for hashes identified in identified\_blocks.txt feature files. The source information includes:

• Repository Name: The repository name indicates the provenance of the dataset.

It is its description information, such as "Company X's intellectual property files". The DFXML file generated by **md5deep** does not include a repository name. To specify your own repository name when importing, use the -r <repository name> option, specifically, import -r <repository name>. Otherwise, a default repository name will be generated, consisting of the text repository\_ followed by the filename of the DFXML file, including its full path.

- Filename: The file from which the block hash was sourced. Typically, hash values are sourced from files or directories of file using **md5deep** with the recursive directory "-r" option. If hash values are source from raw media using the **bulk\_extractor** hashdb scanner in **import** mode, then the Forensic Path is used as the source information.
- File Offset: the offset, in bytes, into the file where the block hash was calculated.

#### 4.1.1 Querying a Remote Hash Database

hashdb also provides the capability to set up a remote socket to "scan" an existing database. Users can set up a database on the socket and then access the "scan" command via that socket. To set up the scan service, users need to provide the name of the hash database and the TCP socket that will be available for clients. For example, the following command starts hashdb as a server service for the hash database at path  $my_hashdb.hdb$  at socket endpoint tcp://\*:14500:

■ hashdb server my\_hashdb.hdb tcp://\*:14500

This example searches the *hashdb* server service available at socket tcp://localhost:14500 for hashes that match those in the DFXML file my\_dfxml.xml:

■ hashdb scan tcp://localhost:14500 my\_dfxml.xml

The only socket service *hashdb* provides is for scanning. The *hashdb* "scan" command, the *hashdb* library API constructor for scanning and the **bulk\_extractor** *hashdb* scanner in scan mode all accept a path or a socket and are the only place where sockets are used.

A note of caution, when a socket server service is opened, its associated hash databased is opened. Do not make changes to a database when it is opened as a socket server service. Although this will not corrupt the hash database, it is likely to cause the server service to perform incorrectly.

It is likely that the TCP port number you choose to use will need to be enabled by your firewall on the Server side.

There is no security in the current protocol. It should only be used on a private network.

#### 4.2 Writing Software that works with hashdb

hashdb provides an API that other software programs can use to access two important database capabilities. The file hashdb.hpp found in the src directory contains the complete specification of the API. That complete file is also contained in Appendix C of this document. The two key features provided by the API include the ability to import

values into a hash database and the ability to scan media for any values matching those in a given hash database. The **bulk\_extractor** program uses the *hashdb* API to implement both of these capabilities. The following section provides more information on how to access these features.

# 4.3 Scanning or Importing to a Database Using bulk extractor

The **bulk\_extractor** hashdb scanner allows users to query for fragments of previously encountered hash values and populate a hash database with hash values. Options that control the hashdb scanner are provided to **bulk\_extractor** using the "-S name=value" command line parameters. When **bulk\_extractor** executes, the parameters are sent directly to the scanner. Options include

- hashdb\_mode the mode for the scanner. One of [none|import|scan] "none" the scanner is active but performs no action, "import" the scanner imports block hashes, "scan" the scanner scans for matching block hashes
- hashdb\_block\_size Block size, in bytes, used to generate hashes. The default is 4096.
- hashdb\_ignore\_empty\_blocks Selects to ignore empty blocks. One of [YES|NO]. The default is YES.
- hashdb\_scan\_path\_or\_socket The file path to a hash database or socket to a hashdb server to scan against. Valid only in scan mode. No default provided. Value must be specified if in scan mode.
- hashdb\_scan\_sector\_size Selects the scan sector size. Scans along sector boundaries. Valid only in scan mode. Default value is 512.
- hashdb\_import\_sector\_size Selects the import sector size. Imports along sector boundaries. Valid only in import mode. Default value is 4096.
- hashdb\_import\_repository\_name Selects the repository name to attribute the import to. Valid only in import mode. Default value is "default repository".
- hashdb\_import\_max\_duplicates The maximum number of duplicates to import for a given hash value. Valid only in import mode. The default is 0 for no limit.

For example, the following command runs the **bulk\_extractor** hashdb scanner in import mode and adds hash values calculated from the disk image my\_image to a hash database:

■ bulk\_extractor -e hashdb -o outputDir -S hashdb\_mode=import my\_image

Note, **bulk\_extractor** will place feature file and other output not relevant to the *hashdb* application in the "outputDir" directory. When using the import command, the output directory will contain a newly created hash database called *hashdb.hdb*. That database can then be copied or added to a hash database in another location.

#### 4.4 Updating Hash Databases

hashdb provides users with the ability to manipulate the contents of hash databases. The specific command line options for performing these functions are described in Table 4. hashdb databases are treated as sets with the add, subtract and intersect commands basically using add, subtract and intersect set operations. For each of the commands, the databases described in the arguments must be existing databases. For example, the following command will copy all non-duplicate values from mock\_video.hdb into mock\_video\_dedup.hdb:

#### ■ hashdb deduplicate mock\_video.hdb mock\_video\_dedup.hdb

Whenever a database is created or updated, *hashdb* updates the file log.xml, found in the database's directory with information about the actions performed.

After each command to change a database, statistics about the changes are writen in the log.xml file and to stdout. Table 5 shows all of the statistics tracked in the log file along with their meaning. The value of each statistic is the number of times the event happened during the command. For example, if 280 hashes are removed, the statistic "hashes removed" will be marked with a value of 280.

# 4.4.1 Update Commands and "Duplicate" Hashes

Commands that add or import hashes of the same value will result in hash duplicates if the source information is unique. If hash and source values are identical (including repository name), no hash values are added with the **add** or **import** commands. The **intersect** and **subtract** commands do not require source information to match. An intersection occurs when hatches match, regardless of whether the source information matches. Similarly, hash values are also subtracted from the database regardless of whether or not their source information matches. The update statistics specified in the log file (shown in 5) will specify the results of each of these commands to help users track changes.

As discussed previously, users can only specify the repository name with the **import** command. As databases become large, the repository name for each hash value will help identify important source information. Users should plan on importing data with specific repository names whenever possible to avoid source confusion later.

Finally, we provide two philosophies for mitigating duplicate hash bloat:

- If you know you have imported the same blacklist data twice, and you do not want to manage a 'whitelist' database, deduplicate is a quick and easy way to get rid of low-entropy noise.
- If your database has blacklist data from more than one source or you just want tighter control about what you want to remove and are willing to use a 'whitelist' database to remove hashes to improve lookup speed or to reduce noise about uninteresting hashes found, use subtract.

#### 4.5 Optimizing a Hash Database

For large databases, it takes a bit of time to look up a hash value to determine whether it is in the database. This time adds up when scanning for millions of hash values. As an optimization, hashdb provides the capability to utilize a Bloom filter to speed up performance during hash queries. A Bloom filter is a data structure that is used to determine if a member is not part of a set. In hashdb, a Bloom filter can be used to quickly indicate if a hash value is not part of the database. If the Bloom filter indicates a hash value is definitely not in the hash database, no actual hash database look up is necessary. If the Bloom filter says the hash value may be in the database, a look up is still required and no time is saved. The disadvantage of using a Bloom filter is that it can consume large amounts of disk space and memory. A Bloom filter that is too small fills up and then too often gives false positives that indicate the hash value might be in the database. A Bloom filter that is too large will take up too much memory and disk space.

hashdb has a Bloom filter. Users can enable or disable this Bloom filter and tune it using information about the hashes and hash functions. The optimal configuration for the Bloom filter depends on the size of the dataset. Although several tuning controls are available, we recommend only using "bloom1\_n <n>," where "n" is the expected number of hashes in the dataset. If users want to improve scan speed, they should tune Bloom 1 based on their database size using this option. The default setting for the Bloom filter in hashdb is enabled, is tuned for about 45,000,000 hashes, and takes up about 33MB of space.

#### 4.6 Exporting Hash Databases

Users can export hashes from a hash database to a DFXML file using the "export" command. For example, the following command will export the *mock\_video.hdb* database to the file demoVideoHashes.xml:

#### ■ hashdb export mock\_video.hdb demoVideoHashes.xml

Note that the DFXML that *hashdb* exports is compatible but different from the DFXML created by md5deep. Listing 7 shows an example excerpt of a DFXML file exported from *hashdb*. The differences are:

- 1. The first offset is 6938624, not 0, because the output is sorted by hash value.
- 2. There is a fileobject tag wrapping every individual hash.
- 3. Every entry includes a repository\_name tag.

Listing 7: Excerpt of a DFXML exported by hashdb

```
<fileobject>
  <repository_name>mock_video_repository</repository_name>
  <filename >/home/bdallen/demo/mock_video.mp4</filename>
  <byte_run file_offset='6938624' len='4096'>
    <hashdigest type='MD5'>0016aa775765eb7929ec06dea25b6f0e</hashdigest>
  </byte_run>
</fileobject>
<fileobject>
  <repository_name>mock_video_repository </repository_name>
  <filename >/home/bdallen/demo/mock_video.mp4</filename>
  <byte_run file_offset='3837952' len='4096'>
    <hashdigest type='MD5'>00183a37c80b3ee02cb4bdd3e7d7e9d2</hashdigest>
  </byte_run>
</fileobject>\
<fileobject>
  <repository_name>mock_video_repository</repository_name>
  <filename>/home/bdallen/demo/mock_video.mp4</filename>
  <byte_run file_offset='5652480' len='4096'>
    <hashdigest type='MD5'>00513c9484ebc957eb928adf30504bc9</hashdigest>
  </byte_run>
</fileobject>
```

# 5 Worked Example: Finding Similarity Between Disk Images

The worked example provided is intended to further illustrate how to use *hashdb* to answer specific questions and perform specific tasks. This example uses a publicly available dataset and can be replicated by readers of this manual. In this example, we walk through the process of using *hashdb* (and **bulk\_extractor**) to find the similarities between two separate disk images. We generate a hash database of block hashes from each media image and then obtain common block hashes by taking the intersection of the two databases.

First, we download two files to use for comparison. The disk images are called jo-favorites -usb-2009-12-11.E01 and jo-work-usb-2009-12-11.E01. Both files are available at http://digitalcorpora.org/corp/nps/scenarios/2009-m57-patents/drives-redacted/. Specifically with this example, we will be comparing the contents of two fictional USB drives.

Then, we run **bulk extractor** on each disk image separately:

■ bulk\_extractor -o workOutput -S hashdb\_mode=import jo-work-usb-2009-12-11.E01

bulk extractor writes the following output to the screen, indicating a successful run:

```
bulk_extractor version: 1.4.1
Input file: jo-work-usb-2009-12-11.E01
Output directory: workOutput
Disk Size: 131072000
Threads: 1
21:57:21 Offset 67MB (51.20%) Done in 0:00:24 at 21:57:45
All data are read; waiting for threads to finish...
Time elapsed waiting for 1 thread to finish:
    1 sec (timeout in 59 min 59 sec.)
```

```
All Threads Finished!
Producer time spent waiting: 38.5587 sec.
Average consumer time spent waiting: 1.85768 sec.
*********
** bulk_extractor is probably CPU bound. **
  Run on a computer with more cores **
     to get better performance.
*********
Phase 2. Shutting down scanners
Phase 3. Creating Histograms
  ccn histogram... ccn_track2 histogram...
                                          domain histogram...
  email histogram... ether histogram... find histogram...
  ip histogram... url histogram... url histogram...
  url microsoft-live... url services... url facebook-address...
  url facebook-id... url searches...
Elapsed time: 47.6743 sec.
Total MB processed: 1310
Overall performance: 2.74932 MBytes/sec (2.74932 MBytes/sec/thread)
Total email features found: 31
```

Next, run bulk extractor on the other usb drive disk image:

■ bulk\_extractor -o favoritesOutput -S hashdb\_mode=import jo-favorites-usb-2009-11.E01

bulk extractor runs, printing the following to the screen:

```
bulk_extractor version: 1.4.1
Input file: jo-favorites-usb-2009-12-11.E01
Output directory: favoritesOutput
Disk Size: 1048576000
Threads: 1
21:59:44 Offset 67MB (6.40%) Done in 0:05:07 at 22:04:51
22:00:08 Offset 150MB (14.40%) Done in 0:04:30 at 22:04:38
22:00:32 Offset 234MB (22.40%) Done in 0:03:59 at 22:04:31
22:00:40 Offset 318MB (30.40%) Done in 0:02:55 at 22:03:35
22:00:41 Offset 402MB (38.40%) Done in 0:02:05 at 22:02:46
22:00:42 Offset 486MB (46.40%) Done in 0:01:31 at 22:02:13
22:00:44 Offset 570MB (54.40%) Done in 0:01:07 at 22:01:51
22:00:45 Offset 654MB (62.40%) Done in 0:00:49 at 22:01:34
22:00:47 Offset 738MB (70.40%) Done in 0:00:35 at 22:01:22
22:00:48 Offset 822MB (78.40%) Done in 0:00:23 at 22:01:11
22:00:50 Offset 905MB (86.40%) Done in 0:00:13 at 22:01:03
22:00:51 Offset 989MB (94.40%) Done in 0:00:05 at 22:00:56
All data are read; waiting for threads to finish...
Time elapsed waiting for 1 thread to finish:
    (timeout in 60 min .)
All Threads Finished!
Producer time spent waiting: 76.8042 sec.
Average consumer time spent waiting: 1.79526 sec.
*********
** bulk_extractor is probably CPU bound. **
    Run on a computer with more cores **
     to get better performance.
**********
Phase 2. Shutting down scanners
Phase 3. Creating Histograms
  ccn histogram... ccn_track2 histogram... domain histogram...
  email histogram... ether histogram... find histogram...
  ip histogram... telephone histogram... url histogram...
  url microsoft-live... url services... url facebook-address...
  url facebook-id... url searches...
Elapsed time: 89.1399 sec.
```

```
Total MB processed: 10485
Overall performance: 11.7633 MBytes/sec (11.7633 MBytes/sec/thread)
Total email features found: 2
```

After **bulk\_extractor** runs, two output directories are created. Each directory contains a hash database called *hashdb.hdb*. The hash databases each contain cryptographic block hashes produced from the disk images. Next, we create a database that will store the intersection of the two disk images. The following command creates the database *intersection.hdb*:

#### ■ hashdb create intersection.hdb

Next, we populate the database *intersection.hdb* with values that are common between the two databases using the following command:

■ hashdb intersect workOutput/hashdb.hdb favoritesOutput/hashdb.hdb intersection.hdb

hashdb prints the following indicating that 32 hashes were inserted successfully and 8 hashes were not inserted because they were considered to be duplicate elements (same hash and same source information):

```
hashdb changes (insert):
   hashes inserted=32
   hashes not inserted, duplicate element=8
```

Now, the database *intersection.hdb* contains hashes common to both disk images.

Here are some ways to gain knowledge from the common hashes identified:

- Constrain the matches further by using the intersect command to intersect the database with a blacklist database, and then use the get\_sources command to find the blacklist filenames that these hash values correspond to.
- Use **bulk\_extractor Viewer** to navigate to the data that these hashes were generated from to see if the raw data there is significant.
- If the scanned image contains a file system, try to use the **fiwalk** tool to carve the files from which the hash values were calculated.

# 6 Troubleshooting

All *hashdb* users should join the **bulk\_extractor** users Google group for more information and help with any issues encountered. To join, send an email to **bulk\_extractor-users+subscribe@ googlegroups.com**.

# 7 Related Reading

There are other articles related to block hashing, and its practical and research applications. Some of those articles are specifically cited throughout this manual. Other useful references include but are not limited to:

• Garfinkel, Simson, Alex Nelson, Douglas White and Vassil Rousseve. Using purpose-built functions and block hashes to enable small block and sub-file forensics. Digital Investigation. Volume 7. 2010. Page S13–S23. http://www.dfrws.org/2010/proceedings/2010-302.pdf.

• Foster, Kristina. Using Distinct Sectors in Media Sampling and Full Media Analysis to Detect Presence of Documents From a Corpus. Naval Postgraduate School Masters Thesis, September 2012. http://calhoun.nps.edu/public/handle/10945/17365.

# References

- [1] BRADLEY, J., AND GARFINKEL, S. bulk\_extractor users guide, September 2013. http://digitalcorpora.org/downloads/bulk\_extractor/doc/BEUsersManual.pdf.
- [2] Garfinkel, S. Digital forensics XML and the DFXML toolset. *Digital Investigation* 8 (February 2012), 161–174. http://www.sciencedirect.com/science/article/pii/S1742287611000910.
- [3] YOUNG, J., FOSTER, K., GARFINKEL, S., AND FAIRBANKS, K. Distinct sector hashes for target file detection. *IEEE Computer* (December 2012). http://ieeexplore.ieee.org/xpl/articleDetails.jsp?arnumber=6311397.

# Appendices

# A hashdb Quick Reference

# hashdb Quick Reference

http://github.com/simsong/hashdb/wiki

#### New Database

## Import/Export

#### **Database Manipulation**

add <A.hdb> <B.hdb>  $A \cup B \to B$  add\_multiple <A.hdb> <B.hdb> <C.hdb>  $A \cup B \to C$  intersect <A.hdb> <B.hdb> <C.hdb>  $A \cap B \to C$  subtract <A.hdb> <B.hdb> <C.hdb>  $A \cap \overline{B} \to C$  deduplicate <A.hdb> <B.hdb> <C.hdb>  $A \cap \overline{B} \to C$ 

#### Scan Services

#### **Statistics**

size <hashdb.hdb> Print sizes of internal database tables
sources <hashdb.hdb> Print all repository names and filenames
histogram <hashdb.hdb> Print hash distribution
duplicates <hashdb.hdb> <number> Print hashes sourced the given number of times
hash\_table <hashdb.hdb> Print all hashes along with source information

#### Tuning

rebuild\_bloom [<bloom settings>]+ Rebuild Bloom filter

#### Analysis

add\_random [-r <repository name>] Add random hashes, generate statistics

<hashdb.hdb> <count>
scan\_random <hashdb.hdb> <copy.hdb> Scan for random hashes, generate statistics

# $bulk\_extractor$ Scanner

bulk\_extractor -e hashdb -S hashdb\_mode=import -o outdir1 my\_image1 Import bulk\_extractor -e hashdb -S hashdb\_mode=scan -S Scan hashdb\_scan\_path\_or\_socket=outdir1/hashdb.hdb -o outdir2 my\_image2

August 2, 2014

# B Output of hashdb Help Command

```
hashdb Version 1.0.1
Usage: hashdb -h | -H | -V | <command>
               print this message
  -h, --help
               print detailed help including usage notes and examples
 -V, --Version print version number
hashdb supports the following commands:
New database:
 create [options] <hashdb>
    Create a new <hashdb> hash database.
    -p, --hash_block_size=<hash block size>
      <hash block size>, in bytes, used to generate hashes (default 4096)
    -m, --max_duplicates=<maximum>
      <maximum> number of hash duplicates allowed, or 0 for no limit
      (default 0)
    --bloom1 <state>
      sets bloom filter 1 <state> to enabled | disabled (default enabled)
    --bloom1_n <n>
      expected total number <n> of unique hashes (default 45634027)
    --bloom1_kM <k:M>
      number of hash functions \langle k \rangle and bits per hash \langle M \rangle (default \langle k \rangle = 3
      and <M>=28 or <M>=value calculated from value in --bloom1_n)
    Parameters:
    <hashdb> the file path to the new hash database to create
Import/Export:
  import [-r <repository name>] <DFXML file> <hashdb>
    Import hashes from file <DFXML file> into hash database <hashdb>.
    Options:
    -r, --repository=<repository name>
      The repository name to use for the set of hashes being imported.
      (default is "repository_" followed by the <DFXML file> path).
    Parameters:
    <DFXML file>
                  the DFXML file to import hashes from
    <hashdb>
                   the hash database to insert the imported hashes into
  export <hashdb> <DFXML file>
    Export hashes from the <hashdb> to a <DFXML file>.
   Parameters:
                   the hash database containing hash values to be exported
    <hashdb>
    <DFXML file> the new DFXML file to export hash values into
Database manipulation:
  add <source hashdb> <destination hashdb>
    Copies hashes from the <source hashdb> to the <destination hashdb>.
    Parameters:
                          the source hash database to copy hashes from
    <destination hashdb> the destination hash database to copy hashes into
  add_multiple <source hashdb 1> <source hashdb 2> <destination hashdb>
    Perform a union add of <source hashdb 1> and <source hashdb 2>
```

into the <destination hashdb>.

#### Parameters:

<destination hashdb> the destination hash database to copy hashes into

intersect <source hashdb 1> <source hashdb 2> <destination hashdb>
 Copies hashes that are common to both <source hashdb 1> and
 <source hashdb 2> into <destination hashdb>. Hashes match when hash
 values match, even if their associated source repository name and
 filename do not match.

#### Parameters:

<source hashdb 1> a hash databases to copy the intersection of

<source hashdb 2> a second hash databases to copy the intersection of

<destination hashdb> the destination hash database to copy the

intersection of hashes into

subtract <source hashdb 1> <source hashdb 2> <destination hashdb> Copy hashes that are in <source hashdb 1> and not in <source hashdb 2> into <destination hashdb>. Hashes match when hash values match, even if their associated source repository name and filename do not match.

#### Parameters:

added if they are not also in the other database

<source hashdb 2> the hash database containing the hash values that

will not be added

<destination hashdb> the hash database to add the difference of the

hash databases into

deduplicate <source hashdb> <destination hashdb>

Copy hashes in <source hashdb> into <destination hashdb> except for hashes defined multiple times.

#### Parameters:

hashes appear only once

<destination hashdb> the hash database to copy hashes to when source

hashes appear only once

scan <path or socket> <DFXML file>

Scans the <path or socket> for hashes that match hashes in the <DFXML file> and prints out matches.

## Parameters:

<path or socket> the file path or socket endpoint to the hash

database to use as the lookup source, for example

my\_db.hdb or 'tcp://localhost:14500'

<DFXML file> the DFXML file containing hashes to scan for

# scan\_expanded <hashdb> <DFXML file>

Scans the <hashdb> for hashes that match hashes in the <DFXML file> and prints out the repository name, filename, and file offset for each hash that matches.

#### Parameters:

<hashdb> the hash database to use as the lookup source
<DFXML file> the DFXML file containing hashes to scan for

expand\_identified\_blocks <hashdb> <identified blocks file>

Prints out source information for each hash in <identified blocks file> by referencing source information in <a href="hashdb">hashdb</a>>. Source information includes repository name, filename, and file offset.

Parameters:

server <hashdb> <port number>

Starts a query server service for <hashdb> at <port number> for servicing hashdb queries.

Parameters:

Statistics:

size <hashdb>

Prints out size information for the given <hashdb> database.

Parameters:

<hashdb> the hash database to print size information for

sources <hashdb>

Prints out the repository name and filename of where each hash in the <a href="hashdb">dashdb</a>> came from.

Parameters:

<hashdb> the hash database to print all the repository name,

filename source information for

histogram <hashdb>

Prints out the histogram of hashes for the given <hashdb> database.

Parameters:

<hashdb> the hash database to print the histogram of hashes for

duplicates <hashdb> <number>

Prints out the hashes in the given <hashdb> database that are sourced the given <number> of times.

Parameters:

<hashdb> the hash database to print duplicate hashes about

<number> the requested number of duplicate hashes

hash\_table <hashdb>

Prints out a table of hashes from the given <hashdb> database, indicating the repository name, filename, and file offset of where each hash was sourced.

Parameters:

<hashdb> the hash database to print duplicate hashes for

Tuning:

rebuild\_bloom [options] <hashdb>

Rebuilds the bloom filters in the <hashdb> hash database.

Options:

--bloom1 <state>

sets bloom filter 1 <state> to enabled | disabled (default enabled)

--bloom1\_n <n>

expected total number <n> of unique hashes (default 45634027)

--bloom1\_kM <k:M>

number of hash functions <k> and bits per hash <M> (default <k>=3 and <M>=28 or <M>=value calculated from value in --bloom1\_n)

#### Parameters:

<hashdb> the

the hash database for which the bloom filters will be rebuilt

#### Performance analysis:

add\_random [-r <repository name>] <hashdb> <count>

Add <count> randomly generated hashes into hash database <hashdb>. Writes performance data in the database's log.xml file.

#### Options:

-r, --repository=<repository name>

The repository name to use for the set of hashes being added. (default is "repository\_add\_random").

#### Parameters:

<hashdb> the hash database to add randomly generated hashes into

<count> the number of randomly generated hashes to add

scan\_random <hashdb> <hashdb copy>

Scan for random hashes in the <hashdb> and <hashdb copy> databases. Writes performance data in the database's log.xml file.

#### Parameters:

<hashdb> the hash database to scan

<hashdb copy> a copy of the hash database to scan

#### bulk\_extractor hashdb scanner:

bulk\_extractor -e hashdb -S hashdb\_mode=import -o outdir1 my\_image1
 Imports hashes from my\_image1 to outdir1/hashdb.hdb

bulk\_extractor -e hashdb -S hashdb\_mode=scan

-S hashdb\_scan\_path\_or\_socket=outdir1/hashdb.hdb

-o outdir2 my\_image2

Scans hashes from my\_image2 against hashes in outdir1/hashdb.hdb

#### Examples:

This example uses the md5deep tool to generate cryptographic hashes from hash blocks in a file, and is suitable for importing into a hash database using the hashdb "import" command. Specifically:

"-p 4096" sets the hash block partition size to 4096 bytes.

"-d" instructs the md5deep tool to produce output in DFXML format.

"my\_file" specifies the file that cryptographic hashes will be generated for.

The output of md5deep is directed to file "my\_dfxml\_file.xml". md5deep -p 4096 -d my\_file > my\_dfxml\_file.xml

This example uses the md5deep tool to generate hashes recursively under subdirectories, and is suitable for importing into a hash database using the hashdb "import" command. Specifically:

"-p 4096" sets the hash block partition size to 4096 bytes.

"-d" instructs the md5deep tool to produce output in DFXML format.

"-r mydir" specifies that hashes will be generated recursively under directory mydir.

The output of md5deep is directed to file "my\_dfxml\_file.xml".

```
md5deep -p 4096 -d -r my_dir > my_dfxml_file.xml
```

This example creates a new hash database named my\_hashdb.hdb with default settings:

hashdb create my\_hashdb.hdb

This example imports hashes from DFXML input file my\_dfxml\_file.xml to hash database my\_hashdb.hdb, categorizing the hashes as sourced from repository "my repository":

hashdb import -r "my repository" my\_dfxml\_file.xml my\_hashdb.hdb

This example exports hashes in my\_hashdb.hdb to output DFXML file my\_dfxml.xml: hashdb export my\_hashdb my\_dfxml.xml

This example adds hashes from hash database my\_hashdb1.hdb to hash database my\_hashdb2.hdb:

hashdb add my\_hashdb1.hdb my\_hashdb2.hdb

This example performs a database merge by adding my\_hashdb1.hdb and my\_hashdb2.hdb into new hash database my\_hashdb3.hdb:

hashdb create my\_hashdb3.hdb hashdb add\_multiple my\_hashdb1.hdb my\_hashdb2.hdb my\_hashdb3.hdb

This example removes hashes in my\_hashdb1.hdb from my\_hashdb2.hdb: hashdb subtract my\_hashdb1.hdb my\_hashdb2.hdb

This example creates a database without duplicates by copying all hashes that appear only once in my\_hashdb1.hdb into new database my\_hashdb2.hdb: hashdb create my\_hashdb2.hdb

hashdb deduplicate my\_hashdb1.hdb my\_hashdb2.hdb

This example rebuilds the Bloom filters for hash database my\_hashdb.hdb to optimize it to work well with 50,000,000 different hash values:

hashdb rebuild\_bloom --bloom1\_n 50000000 my\_hashdb.hdb

This example starts hashdb as a server service for the hash database at path  $my_hashdb.hdb$  at port number "14500":

hashdb server my\_hashdb.hdb 14500

This example searches the hashdb server service available at socket tcp://localhost:14500 for hashes that match those in DFXML file my\_dfxml.xml and directs output to stdout:

hashdb scan tcp://localhost:14500 my\_dfxml.xml

This example searches  $my_hashdb.hdb$  for hashes that match those in DFXML file  $my_dfxml.xml$  and directs output to stdout:

 $\verb|hashdb.ndb.my_dfxml.xml| \\$ 

This example searches my\_hashdb.hdb for hashes that match those in DFXML file my\_dfxml.xml and directs expanded output to stdout:

hashdb scan\_expanded my\_hashdb.hdb my\_dfxml.xml

This example references my\_hashdb.hdb and input file identified\_blocks.txt to generate output file my\_identified\_blocks\_with\_source\_info.txt:

hashdb expand\_identified\_blocks my\_hashdb.hdb identified\_blocks.txt > my\_identified\_blocks\_with\_source\_info.txt

This example prints out the repository name and filename of where all hashes in my\_hashdb.hdb came from:

hashdb sources my\_hashdb.hdb

This example prints out size information about the hash database at file path my\_hashdb.hdb:

hashdb size my\_hashdb.hdb

This example prints out statistics about the hash database at file path my\_hashdb.hdb:

hashdb statistics my\_hashdb.hdb

This example prints out duplicate hashes in my\_hashdb.hdb that have been sourced 20 times:

hashdb duplicates my\_hashdb.hdb 20

This example prints out the table of hashes along with source information for hashes in my\_hashdb.hdb:

hashdb hash\_table my\_hashdb.hdb

This example uses bulk\_extractor to scan for hash values in media image my\_image that match hashes in hash database my\_hashdb.hdb, creating output in feature file my\_scan/identified\_blocks.txt:

 $\verb|bulk_extractor -e hashdb -S hashdb_mode=scan|\\$ 

-S hashdb\_scan\_path\_or\_socket=my\_hashdb.hdb -o my\_scan my\_image

This example uses bulk\_extractor to scan for hash values in the media image available at socket tcp://localhost:14500, creating output in feature file my\_scan/identified\_blocks.txt:

bulk\_extractor -e hashdb -S hashdb\_mode=scan

-S hashdb\_scan\_path\_or\_socket=tcp://localhost:14500 -o my\_scan my\_image

This example uses bulk\_extractor to import hash values from media image my\_image into hash database my\_scan/hashdb.hdb:

bulk\_extractor -e hashdb -S hashdb\_mode=import -o my\_scan my\_image

This example creates new hash database my\_hashdb.hdb using various tuning parameters. Specifically:

"-p 512" specifies that the hash database will contain hashes for data hashed with a hash block size of 512 bytes.

"-m 2" specifies that when there are duplicate hashes, only the first two hashes of a duplicate hash value will be copied.

"--bloom1 enabled" specifies that Bloom filter 1 is enabled.

"--bloom1\_n 50000000" specifies that Bloom filter 1 should be sized to expect 50,000,000 different hash values.

hashdb create -p 512 -m 2 --bloom1 enabled --bloom1\_n 50000000 my\_hashdb.hdb

Using the md5deep tool to generate hash data:

hashdb imports hashes from DFXML files that contain cryptographic hashes of hash blocks. These files can be generated using the md5deep tool or by exporting a hash database using the hashdb "export" command. When using the md5deep tool to generate hash data, the "-p <partition size>" option must be set to the desired hash block size. This value must match the hash block size that hashdb expects or else no hashes will be copied in. The md5deep tool also requires the "-d" option in order to instruct md5deep to generate output in DFXML format. Please see the md5deep man page.

Using the bulk\_extractor hashdb scanner:

The bulk\_extractor hashdb scanner provides two capabilities: 1) scanning a hash database for previously encountered hash values, and 2) importing block hashes into a new hash database. Options that control the hashdb scanner are provided to bulk\_extractor using "-S name=value" parameters when bulk\_extractor is invoked. Please type "bulk\_extractor -h" for

information on usage of the hashdb scanner. Note that the hashdb scanner is not available unless bulk\_extractor has been compiled with hashdb support.

Please see the hashdb Users Manual for further information.

# C hashdb API: hashdb.hpp

```
// Author: Bruce Allen <bdallen@nps.edu>
// Created: 2/25/2013
// The software provided here is released by the Naval Postgraduate
// School, an agency of the U.S. Department of Navy. The software
// bears no warranty, either expressed or implied. NPS does not assume
// legal liability nor responsibility for a User's use of the software
// or the results of such use.
// Please note that within the United States, copyright protection,
// under Section 105 of the United States Code, Title 17, is not
// available for any work of the United States Government and/or for
// any works created by United States Government employees. User
// acknowledges that this software contains work which was created by
// NPS government employees and is therefore in the public domain and
// not subject to copyright.
// Released into the public domain on February 25, 2013 by Bruce Allen.
* \mid file
 * Header file for the hashdb library.
#ifndef HASHDB HPP
#define HASHDB HPP
#include <string>
#include <dfxml/src/hash t.h>
#include <vector>
#include <stdint.h>
#ifdef HAVE PTHREAD
#include <pthread.h>
#endif
* Version of the hashdb library.
extern "C"
\mathbf{const} \ \mathbf{char} * \ \mathrm{hashdb\_version} \ (\ ) \ ;
// required inside hashdb_t__
{\bf template}{<}{\bf typename}\ T{>}
class hashdb_manager_t;
class hashdb changes_t;
class logger t;
template<typename T>
class tcp client manager t;
* The hashdb library.
```

```
template < typename T >
class hashdb_t__ {
  private:
  enum hashdb modes t {HASHDB NONE,
                        HASHDB IMPORT,
                        HASHDB_SCAN,
                        {\tt HASHDB\_SCAN\_SOCKET}\};
  const std::string hashdb dir;
  const hashdb modes t mode;
  hashdb_manager_t<T> *hashdb_manager;
  hashdb_changes_t *hashdb_changes;
  logger_t *logger;
  tcp client manager t<T> *tcp client manager;
  const uint32 t block size;
  const uint32 t max duplicates;
#ifdef HAVE PTHREAD
  mutable pthread mutex t M; // mutext protecting database access
 mutable int M;
                                // placeholder
#endif
  public:
  // data structure for one import element
  struct import element t {
    T hash;
    std::string repository name;
    std::string filename;
    uint64_t file_offset;
    import\_element\_t\left(T \;\; p\_hash \right.,
                    std::string p_repository_name,
                    \mathtt{std} :: \mathtt{string} \ \ \mathtt{p\_filename} \ ,
                    uint64\_t p_file_offset) :
                            hash (p hash),
                            repository name (p repository name),
                            filename (p filename),
                            file offset (p file offset) {
  };
  * The import input is an array of import element t objects
  * to be imported into the hash database.
  typedef std::vector<import element t> import input t;
  * The scan input is an array of pairs of wint64 t index values
  * and hash values to be scanned for.
  typedef std::vector<T> scan input t;
  /**
  * The scan output is an array of pairs of uint32 t index values
  * and uint32 t count values, where count indicates the number of
   * source entries that contain this value. The scan output does not
   * contain scan responses for hashes that are not found (count=0).
  typedef \ std::vector < std::pair < uint 32 \ t, \ uint 32 \ t > scan \ output \ t;
```

```
* Constructor for importing.
  hashdb\_t\_\_(\textbf{const} \ std::string\& \ hashdb\_dir\,,
             uint32 t p block size,
             uint32_t p_max_duplicates);
  * Import.
  int import(const import input t& import input);
   * Constructor for scanning.
  hashdb t (const std::string& path or socket);
  /**
  * Scan.
  int scan (const scan input t& scan input,
           scan output t& scan output) const;
#ifdef HAVE CXX11
  hashdb_t_{-}(const\ hashdb_t_{-}\&\ other) = delete;
  // don't use this.
  hashdb t (const hashdb t & other) attribute ((noreturn));
#endif
#ifdef HAVE CXX11
  hashdb t & operator=(const hashdb t & other) = delete;
#else
  // don't use this.
  hashdb t & operator=(const hashdb t & other) attribute
      ((noreturn));
#endif
  ~hashdb t ();
};
* This hashdb is built to use MD5.
typedef hashdb t <md5 t> hashdb md5 t;
#endif
```

# D bulk\_extractor hashdb Scanner Usage Options

The bulk\_extractor hashdb scanner provides two capabilities: 1) scanning a hash database for fragments of previously encountered hash values, and 2) importing block hashes into a new hash database. Options that control the hashdb scanner are provided to bulk\_extractor using "-S name=value" parameters when bulk\_extractor is invoked. Available options are:

- none The scanner is active but performs no action.
- import Import block hashes.
- scan Scan for matching block hashes. (hashdb)
- -S hashdb\_block\_size=4096 Hash block size, in bytes, used to generte hashes (hashdb)
- -S hashdb\_ignore\_empty\_blocks=YES Selects to ignore empty blocks. (hashdb)
- -S hashdb\_scan\_path\_or\_socket=your\_hashdb\_directory File path to a hash database or socket to a hashdb server to scan against. Valid only in scan mode. (hashdb)
- -S hashdb\_scan\_sector\_size=512 Selects the scan sector size. Scans along sector boundaries. Valid only in scan mode. (hashdb)

- -S hashdb\_import\_max\_duplicates=0 The maximum number of duplicates to import for a given hash value, or 0 for no limit. Valid only in import mode. (hashdb)